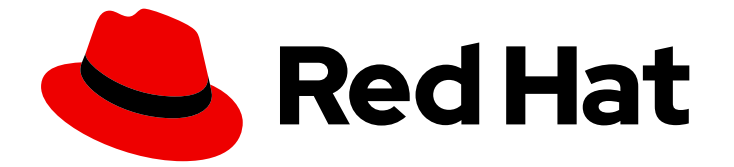

# Red Hat Enterprise Linux 8

# ネットワークインフラストラクチャーサービスの 管理

Red Hat Enterprise Linux 8 でネットワークインフラストラクチャーサービスを管理 するためのガイド

Last Updated: 2024-06-27

Red Hat Enterprise Linux 8 ネットワークインフラストラクチャーサービ スの管理

Red Hat Enterprise Linux 8 でネットワークインフラストラクチャーサービスを管理するためのガイ ド

## 法律上の通知

Copyright © 2024 Red Hat, Inc.

The text of and illustrations in this document are licensed by Red Hat under a Creative Commons Attribution–Share Alike 3.0 Unported license ("CC-BY-SA"). An explanation of CC-BY-SA is available at

http://creativecommons.org/licenses/by-sa/3.0/

. In accordance with CC-BY-SA, if you distribute this document or an adaptation of it, you must provide the URL for the original version.

Red Hat, as the licensor of this document, waives the right to enforce, and agrees not to assert, Section 4d of CC-BY-SA to the fullest extent permitted by applicable law.

Red Hat, Red Hat Enterprise Linux, the Shadowman logo, the Red Hat logo, JBoss, OpenShift, Fedora, the Infinity logo, and RHCE are trademarks of Red Hat, Inc., registered in the United States and other countries.

Linux ® is the registered trademark of Linus Torvalds in the United States and other countries.

Java ® is a registered trademark of Oracle and/or its affiliates.

XFS ® is a trademark of Silicon Graphics International Corp. or its subsidiaries in the United States and/or other countries.

MySQL<sup>®</sup> is a registered trademark of MySQL AB in the United States, the European Union and other countries.

Node.js ® is an official trademark of Joyent. Red Hat is not formally related to or endorsed by the official Joyent Node.js open source or commercial project.

The OpenStack ® Word Mark and OpenStack logo are either registered trademarks/service marks or trademarks/service marks of the OpenStack Foundation, in the United States and other countries and are used with the OpenStack Foundation's permission. We are not affiliated with, endorsed or sponsored by the OpenStack Foundation, or the OpenStack community.

All other trademarks are the property of their respective owners.

## 概要

このドキュメントでは、Red Hat Enterprise Linux 8 で DNS や DHCP などのネットワークコアイン フラストラクチャーサービスを設定および管理する方法について説明します。

## 目次

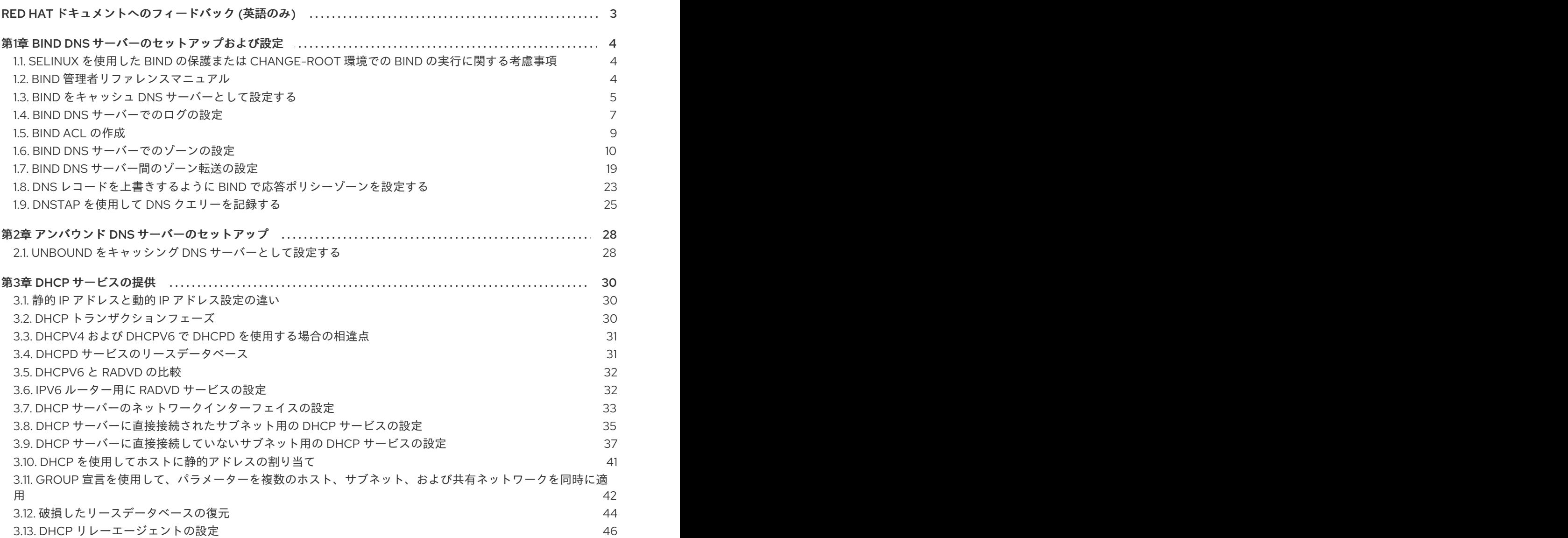

## RED HAT ドキュメントへのフィードバック (英語のみ)

<span id="page-6-0"></span>Red Hat ドキュメントに関するご意見やご感想をお寄せください。また、改善点があればお知らせくだ さい。

## Jira からのフィードバック送信 (アカウントが必要)

- 1. [Jira](https://issues.redhat.com/projects/RHELDOCS/issues) の Web サイトにログインします。
- 2. 上部のナビゲーションバーで Create をクリックします。
- 3. Summary フィールドにわかりやすいタイトルを入力します。
- 4. Description フィールドに、ドキュメントの改善に関するご意見を記入してください。ドキュ メントの該当部分へのリンクも追加してください。
- 5. ダイアログの下部にある Create をクリックします。

## 第1章 BIND DNS サーバーのセットアップおよび設定

<span id="page-7-0"></span>BIND は、Internet Engineering Task Force (IETF) の DNS 標準およびドラフト標準に完全に準拠した機 能豊富な DNS サーバーです。たとえば、管理者は BIND を次のように頻繁に使用します。

- ローカルネットワークでの DNS サーバーのキャッシング
- ゾーンの権威 DNS サーバー
- ゾーンに高可用性を提供するセカンダリーサーバー

## <span id="page-7-1"></span>1.1. SELINUX を使用した BIND の保護または CHANGE-ROOT 環境での BIND の実行に関する考慮事項

BIND インストールを保護するには、次のことができます。

● change-root 環境なしで named サービスを実行します。この場合、enforcing モードの SELinux は、既知の BIND セキュリティー脆弱性の悪用を防ぎます。デフォルトでは、Red Hat Enterprise Linux は SELinux を **enforcing** モードで使用します。

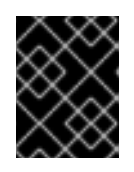

## 重要

RHEL で SELinux を **enforcing** モードで使用して BIND を実行すると、changeroot 環境で BIND を実行するよりも安全です。

**● name-chroot** サービスを change-root 環境で実行します。 管理者は、change-root 機能を使用して、プロセスとそのサブプロセスのルートディレクト リーが **/** ディレクトリーとは異なるものであることを定義できます。**named-chroot** サービス を開始すると、BIND はそのルートディレクトリーを **/var/named/chroot/** に切り替えます。そ の結果、サービスは **mount --bind** コマンドを使用して、**/etc/named-chroot.files** にリストさ れているファイルおよびディレクトリーを **/var/named/chroot/** で使用できるようにし、プロセ スは **/var/named/chroot/** 以外のファイルにアクセスできません。

BIND を使用する場合:

- 通常モードでは、**named** サービスを使用します。
- change-root 環境では、**named-chroot** サービスを使用します。これには、**named-chroot** パッケージを追加でインストールする必要があります。

#### 関連情報

**named(8)** man ページの **Red Hat SELinux BIND security profile** セクション

<span id="page-7-2"></span>1.2. BIND 管理者リファレンスマニュアル

**bind** パッケージに含まれる総合的な **BIND Administrator Reference Manual** には、次の内容が記載さ れています。

- 設定例
- 高度な機能に関するドキュメント
- 設定リファレンス

● セキュリティーに関する考慮事項

**bind** パッケージがインストールされているホストで **BIND Administrator Reference Manual** を表示す るには、ブラウザーで **/usr/share/doc/bind/Bv9ARM.html** ファイルを開きます。

## <span id="page-8-0"></span>1.3. BIND をキャッシュ DNS サーバーとして設定する

デフォルトでは、BIND DNS サーバーは、成功したルックアップと失敗したルックアップを解決して キャッシュします。その後、サービスはキャッシュから同じレコードへの要求に応答します。これによ り、DNS ルックアップの速度が大幅に向上します。

## 前提条件

**● サーバーの IP アドレスは静的です。** 

## 手順

1. **bind** パッケージおよび **bind-utils** パッケージをインストールします。

## # **yum install bind bind-utils**

これらのパッケージは BIND 9.11 を提供します。BIND 9.16 が必要な場合は、**bind9.16** および **bind9.16-utils** パッケージをインストールしてください。

2. BIND を change-root 環境で実行する場合は、**bind-chroot** パッケージをインストールします。

## # **yum install bind-chroot**

デフォルトである **enforcing** モードで SELinux を使用するホストで BIND を実行すると、より 安全になることに注意してください。

- 3. **/etc/named.conf** ファイルを編集し、**options** ステートメントに次の変更を加えます。
	- a. **listen-on** および **listen-on-v6** ステートメントを更新して、BIND がリッスンする IPv4 イン ターフェイスおよび IPv6 インターフェイスを指定します。

**listen-on port 53 { 127.0.0.1; 192.0.2.1; }; listen-on-v6 port 53 { ::1; 2001:db8:1::1; };**

b. **allow-query** ステートメントを更新して、クライアントがこの DNS サーバーにクエリーを 実行できる IP アドレスおよび範囲を設定します。

**allow-query { localhost; 192.0.2.0/24; 2001:db8:1::/64; };**

c. **allow-recursion** ステートメントを追加して、BIND が再帰クエリーを受け入れる IP アドレ スおよび範囲を定義します。

**allow-recursion { localhost; 192.0.2.0/24; 2001:db8:1::/64; };**

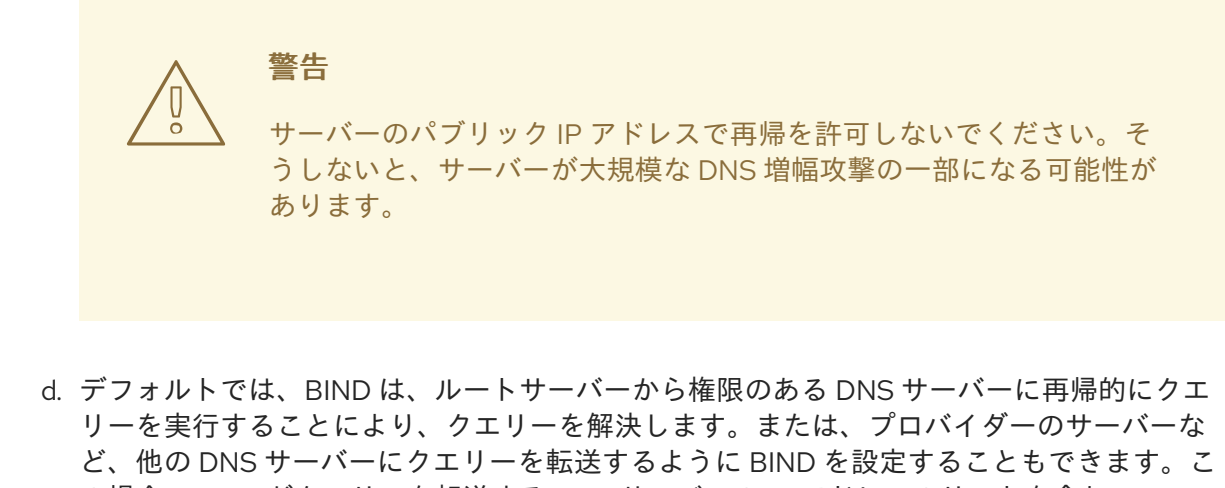

の場合、BIND がクエリーを転送する DNS サーバーの IP アドレスのリストを含む **forwarders** ステートメントを追加します。

**forwarders { 198.51.100.1; 203.0.113.5; };**

フォールバック動作として、フォワーダーサーバーが応答しないと、BIND はクエリーを再 帰的に解決します。この動作を無効にするには、**forward only;** ステートメントを追加しま す。

4. **/etc/named.conf** ファイルの構文を確認します。

#### # **named-checkconf**

コマンドが出力を表示しない場合は、構文に間違いがありません。

5. 着信 DNS トラフィックを許可するように **firewalld** ルールを更新します。

# **firewall-cmd --permanent --add-service=dns** # **firewall-cmd --reload**

6. BIND を開始して有効にします。

# **systemctl enable --now named**

change-root 環境で BIND を実行する場合は、**systemctl enable --now named-chroot** コマン ドを使用して、サービスを有効にして開始します。

### 検証

1. 新しく設定した DNS サーバーを使用してドメインを解決します。

# **dig @localhost www.example.org** ... **www.example.org. 86400** IN A **198.51.100.34** ;; Query time: **917 msec** ...

この例では、BIND が同じホストで実行し、**localhost** インターフェイスでクエリーに応答する ことを前提としています。

初めてレコードをクエリーした後、BIND はエントリーをそのキャッシュに追加します。

2. 前のクエリーを繰り返します。

# **dig @localhost www.example.org** ... **www.example.org. 85332** IN A **198.51.100.34** ;; Query time: **1 msec** ...

エントリーがキャッシュされるため、エントリーの有効期限が切れるまで、同じレコードに対 するそれ以降のリクエストは大幅に高速化されます。

次のステップ

● このDNS サーバーを使用するようにネットワーク内のクライアントを設定します。DHCP サーバーが DNS サーバー設定をクライアントに提供する場合は、それに応じて DHCP サー バーの設定を更新します。

#### 関連情報

- SELinux を使用した BIND の保護または change-root 環境での BIND [の実行に関する考慮事項](#page-7-1)
- **named.conf(5)** man ページ
- **/usr/share/doc/bind/sample/etc/named.conf**
- BIND [管理者リファレンスマニュアル](#page-7-2)

## <span id="page-10-0"></span>1.4. BIND DNS サーバーでのログの設定

**bind** パッケージによって提供されるデフォルトの **/etc/named.conf** ファイル内の設定 は、**default\_debug** チャネルを使用し、メッセージのログを **/var/named/data/named.run** ファイルに 記録します。**default\_debug** チャネルは、サーバーのデバッグレベルがゼロ以外の場合にのみエント リーをログに記録します。

さまざまなチャネルおよびカテゴリーを使用して、BIND を設定して、定義された重大度でさまざまな イベントを個別のファイルに書き込むことができます。

#### 前提条件

- BIND は、たとえばキャッシングネームサーバーとしてすでに設定されています。
- named または named-chroot サービスが実行しています。

#### 手順

1. **/etc/named.conf** ファイルを編集し、**category** および **channel** フレーズを **logging** ステート メントに追加します。次に例を示します。

logging { ...

**category notify { zone\_transfer\_log; };**

**category xfer-in { zone\_transfer\_log; }; category xfer-out { zone\_transfer\_log; }; channel zone\_transfer\_log { file "/var/named/log/transfer.log" versions 10 size 50m; print-time yes; print-category yes; print-severity yes; severity info; };** ... };

この設定例では、BIND はゾーン転送に関連するメッセージのログを **/var/named/log/transfer.log** に記録します。BIND は最大 **10** バージョンのログファイルを作成 し、最大サイズが **50** MB に達するとローテーションします。

**category** 句は、BIND がカテゴリーのメッセージを送信するチャネルを定義します。

**channel** 句は、バージョン数、最大ファイルサイズ、および BIND がチャネルにログ記録する 必要がある重大度レベルを含むログメッセージの宛先を定義します。イベントのタイムスタン プ、カテゴリー、および重大度のログ記録を有効にするなどの追加設定はオプションですが、 デバッグ目的で役立ちます。

2. ログディレクトリーが存在しない場合は作成し、このディレクトリーの **named** ユーザーに書 き込み権限を付与します。

# **mkdir /var/named/log/** # **chown named:named /var/named/log/** # **chmod 700 /var/named/log/**

3. **/etc/named.conf** ファイルの構文を確認します。

# **named-checkconf**

コマンドが出力を表示しない場合は、構文に間違いがありません。

4. BIND を再起動します。

## # **systemctl restart named**

change-root 環境で BIND を実行する場合は、**systemctl restart named-chroot** コマンドを使 用してサービスを再起動します。

## 検証

ログファイルの内容を表示します。

# **cat /var/named/log/transfer.log** ...

**06-Jul-2022 15:08:51.261 xfer-out: info: client @0x7fecbc0b0700 192.0.2.2#36121/key example-transfer-key (example.com): transfer of 'example.com/IN': AXFR started: TSIG example-transfer-key (serial 2022070603)**

**06-Jul-2022 15:08:51.261 xfer-out: info: client @0x7fecbc0b0700 192.0.2.2#36121/key example-transfer-key (example.com): transfer of 'example.com/IN': AXFR ended**

#### 関連情報

- **named.conf(5)** man ページ
- BIND [管理者リファレンスマニュアル](#page-7-2)

## <span id="page-12-0"></span>1.5. BIND ACL の作成

BIND の特定の機能へのアクセスを制御することで、サービス拒否 (DoS) などの不正アクセスや攻撃を 防ぐことができます。BIND アクセス制御リスト (**acl**) ステートメントは、IP アドレスと範囲のリスト です。各 ACL には、指定された IP アドレスと範囲を参照するために **allow-query** などのいくつかのス テートメントで使用できるニックネームがあります。

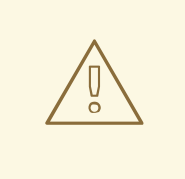

警告

BIND は、ACL で最初に一致したエントリーのみを使用します。たとえば、ACL **{ 192.0.2/24; !192.0.2.1; }** を定義し、IP アドレス **192.0.2.1** でホストが接続すると、 2 番目のエントリーでこのアドレスが除外されていてもアクセスが許可されます。

BIND には次の組み込み ACL があります。

- none: どのホストとも一致しません。
- **any** : すべてのホストに一致します。
- **localhost**: ループバックアドレス **127.0.0.1** と **::1**、および BIND を実行するサーバー上のすべ てのインターフェイスの IP アドレスに一致します。
- **localnets** : ループバックアドレス **127.0.0.1** と **::1**、および BIND を実行するサーバーが直接接 続しているすべてのサブネットに一致します。

#### 前提条件

- BINDは、たとえばキャッシングネームサーバーとしてすでに設定されています。
- named または named-chroot サービスが実行しています。

#### 手順

- 1. **/etc/named.conf** ファイルを編集して、次の変更を行います。
	- a. **acl** ステートメントをファイルに追加します。たとえば、**127.0.0.1**、**192.0.2.0/24**、および **2001:db8:1::/64** に対して **internal-networks** という名前の ACL を作成するには、次のよう に入力します。

**acl internal-networks { 127.0.0.1; 192.0.2.0/24; 2001:db8:1::/64; }; acl dmz-networks { 198.51.100.0/24; 2001:db8:2::/64; };**

b. ACL のニックネームをサポートするステートメントで使用します。たとえば、次のように なります。

**allow-query { internal-networks; dmz-networks; }; allow-recursion { internal-networks; };**

2. **/etc/named.conf** ファイルの構文を確認します。

## # **named-checkconf**

コマンドが出力を表示しない場合は、構文に間違いがありません。

3. BIND をリロードします。

## # **systemctl reload named**

change-root 環境で BIND を実行する場合は、**systemctl reload named-chroot** コマンドを使 用してサービスをリロードします。

## 検証

設定された ACL を使用する機能をトリガーするアクションを実行します。たとえば、この手順 の ACL は、定義された IP アドレスからの再帰クエリーのみを許可します。この場合は、ACL の定義に含まれていないホストで次のコマンドを入力して、外部ドメインの解決を試みます。

# **dig +short @192.0.2.1 www.example.com**

コマンドが出力を返さないと、BIND はアクセスを拒否し、ACL は機能しています。クライア ントで詳細な出力を得るには、**+short** オプションを指定せずにコマンドを使用します。

# **dig @192.0.2.1 www.example.com** ... ;; WARNING: recursion requested but not available ...

## 関連情報

The BIND [Administrator](#page-7-2) Reference Manual の **Access control lists** セクション。

## <span id="page-13-0"></span>1.6. BIND DNS サーバーでのゾーンの設定

DNS ゾーンは、ドメインスペース内の特定のサブツリーのリソースレコードを含むデータベースで す。たとえば、**example.com** ドメインを担当している場合は、BIND でそのゾーンを設定できます。そ の結果、クライアントは **www.example.com** をこのゾーンで設定された IP アドレスに解決できます。

## 1.6.1. ゾーンファイルの SOA レコード

SOA (Start of Authority) レコードは、DNS ゾーンで必要なレコードです。このレコードは、たとえ ば、複数の DNS サーバーがゾーンだけでなく DNS リゾルバーに対しても権限を持っている場合に重要 です。

BIND の SOA レコードの構文は次のとおりです。

## **name class type mname rname serial refresh retry expire minimum**

<span id="page-14-0"></span>読みやすくするために、管理者は通常、ゾーンファイル内のレコードを、セミコロン (**;**) で始まるコメ ントを使用して複数の行に分割します。SOA レコードを分割する場合は、括弧でレコードをまとめる ことに注意してください。

## **@ IN SOA ns1.example.com. hostmaster.example.com. (**

- **2022070601 ; serial number**
- **1d ; refresh period**
- **3h ; retry period**
- **3d ; expire time**
- **3h** ) **; minimum TTL**

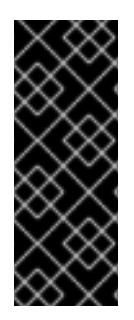

## 重要

完全修飾ドメイン名 (FQDN) の末尾にあるドットに注意してください。FQDN は、ドッ トで区切られた複数のドメインラベルで設定されます。DNS ルートには空のラベルがあ るため、FQDN はドットで終わります。したがって、BIND はゾーン名を末尾のドット なしで名前に追加します。末尾にドットがないホスト名 (例: **ns1.example.com**) は、**ns1.example.com.example.com.** に展開されます。これは、プライマリーネーム サーバーの正しいアドレスではありません。

SOA レコードのフィールドは次のとおりです。

- **name**: ゾーンの名前 (つまり **origin**)。このフィールドを **@** に設定すると、BIND はそれを **/etc/named.conf** で定義されたゾーン名に展開します。
- **class**: SOA レコードでは、このフィールドを常に Internet (IN) に設定する必要があります。
- **type**: SOA レコードでは、このフィールドを常に **SOA** に設定する必要があります。
- **mname** (マスター名): このゾーンのプライマリーネームサーバーのホスト名。
- **rname** (責任者名): このゾーンの責任者の電子メールアドレス。形式が異なりますのでご注意く ださい。アットマーク (**@**) をドット (**.**) に置き換える必要があります。
- **serial**: このゾーンファイルのバージョン番号。セカンダリーネームサーバーは、プライマリー サーバーのシリアル番号の方が大きい場合にのみ、ゾーンのコピーを更新します。 形式は任意の数値にすることができます。一般的に使用される形式は **<year><month><day> <two-digit-number>** です。この形式を使用すると、理論的には、ゾーンファイルを 1 日に 100 回まで変更できます。
- **refresh**: ゾーンが更新された場合は、プライマリーサーバーをチェックする前にセカンダリー サーバーが待機する時間。
- **retrv**: 試行が失敗した後、セカンダリーサーバーがプライマリーサーバーへのクエリーを再試行 するまでの時間。
- **expire**: 以前の試行がすべて失敗した場合に、セカンダリーサーバーがプライマリーサーバーへ のクエリーを停止した後の時間。
- **minimum**: RFC 2308 は、このフィールドの意味を負のキャッシュ時間に変更しました。準拠 リゾルバーは、**NXDOMAIN** 名エラーをキャッシュする期間を決定するために使用します。

## 注記

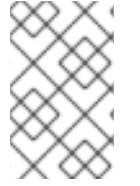

**refresh**、**retry**、**expire**、および **maximum** フィールドの数値は、時間を秒単位で定義し ます。ただし、読みやすくするために、時間の接尾辞 (**m** は分、**h** は時間、**d** は日など) を使用してください。たとえば、**3h** は 3 時間を表します。

## 関連情報

- RFC [1035:](https://datatracker.ietf.org/doc/html/rfc1035) ドメイン名 実装および仕様
- RFC [1034:](https://datatracker.ietf.org/doc/html/rfc1034) ドメイン名 概念および機能
- RFC [2308](https://datatracker.ietf.org/doc/html/rfc2308): DNS クエリーのネガティブキャッシュ (DNS キャッシュ)

1.6.2. BIND プライマリーサーバーでの正引きゾーンの設定

正引きゾーンは、名前を IP アドレスやその他の情報にマップします。たとえば、ドメイン **example.com** を担当している場合は、BIND で転送ゾーンを設定して、**www.example.com** などの名 前を解決できます。

## 前提条件

- BIND は、たとえばキャッシングネームサーバーとしてすでに設定されています。
- **named** または **named-chroot** サービスが実行しています。

## 手順

1. **/etc/named.conf** ファイルにゾーン定義を追加します。

```
zone "example.com" {
  type master;
  file "example.com.zone";
  allow-query { any; };
  allow-transfer { none; };
};
```
これらの設定により、次が定義されます。

- このサーバーは、**example.com** ゾーンのプライマリーサーバー (**type master**) です。
- **/var/named/example.com.zone** ファイルはゾーンファイルです。この例のように相対パス を設定すると、このパスは、**options** ステートメントの **directory** に設定したディレクト リーからの相対パスになります。
- どのホストもこのゾーンにクエリーを実行できます。または、IP 範囲または BIND アクセ ス制御リスト (ACL) のニックネームを指定して、アクセスを制限します。
- どのホストもゾーンを転送できません。ゾーン転送を許可するのは、セカンダリーサー バーをセットアップする際に限られ、セカンダリーサーバーの IP アドレスに対してのみ許 可します。
- 2. **/etc/named.conf** ファイルの構文を確認します。

# **named-checkconf**

<span id="page-16-0"></span>コマンドが出力を表示しない場合は、構文に間違いがありません。

3. たとえば、次の内容で **/var/named/example.com.zone** ファイルを作成します。

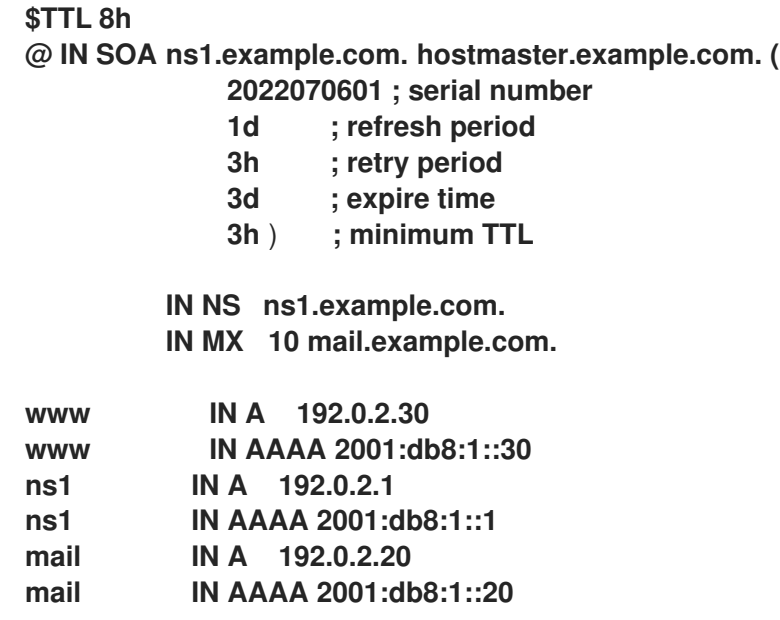

このゾーンファイル:

- リソースレコードのデフォルトの有効期限 (TTL) 値を 8 時間に設定します。時間の **h** など の時間接尾辞がない場合、BIND は値を秒として解釈します。
- ゾーンに関する詳細を含む、必要な SOA リソースレコードが含まれています。
- このゾーンの権威 DNS サーバーとして **ns1.example.com** を設定します。ゾーンを機能さ せるには、少なくとも 1 つのネームサーバー (**NS**) レコードが必要です。ただし、RFC 1912 に準拠するには、少なくとも 2 つのネームサーバーが必要です。
- **example.com** ドメインのメールエクスチェンジャー (**MX**) として **mail.example.com** を設 定します。ホスト名の前の数値は、レコードの優先度です。値が小さいエントリーほど優 先度が高くなります。
- **www.example.com**、**mail.example.com**、および **ns1.example.com** の IPv4 アドレスお よび IPv6 アドレスを設定します。
- 4. **named** グループだけがそれを読み取ることができるように、ゾーンファイルに安全なアクセス 許可を設定します。

# **chown root:named /var/named/example.com.zone** # **chmod 640 /var/named/example.com.zone**

5. **/var/named/example.com.zone** ファイルの構文を確認します。

# **named-checkzone example.com /var/named/example.com.zone** zone **example.com/IN**: loaded serial **2022070601** OK

6. BIND をリロードします。

# **systemctl reload named**

change-root 環境で BIND を実行する場合は、**systemctl reload named-chroot** コマンドを使 用してサービスをリロードします。

## 検証

● example.com ゾーンからさまざまなレコードをクエリーし、出力がゾーンファイルで設定した レコードと一致することを確認します。

# **dig +short @localhost AAAA www.example.com** 2001:db8:1::30

# **dig +short @localhost NS example.com** ns1.example.com.

# **dig +short @localhost A ns1.example.com** 192.0.2.1

この例では、BIND が同じホストで実行し、**localhost** インターフェイスでクエリーに応答する ことを前提としています。

## 関連情報

- [ゾーンファイルの](#page-14-0) SOA レコード
- BIND ACL [の作成](#page-12-0)
- BIND [管理者リファレンスマニュアル](#page-7-2)
- RFC 1912 一般的な DNS [操作および設定エラー](https://datatracker.ietf.org/doc/html/rfc1912)

1.6.3. BIND プライマリーサーバーでの逆引きゾーンの設定

逆ゾーンは、IP アドレスを名前にマップします。たとえば、IP 範囲 **192.0.2.0/24** を担当している場合 は、BIND で逆引きゾーンを設定して、この範囲の IP アドレスをホスト名に解決できます。

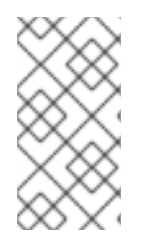

## 注記

クラスフルネットワーク全体の逆引きゾーンを作成する場合は、それに応じてゾーンに 名前を付けます。たとえば、クラス C ネットワーク **192.0.2.0/24** の場合は、ゾーンの名 前が **2.0.192.in-addr.arpa** です。**192.0.2.0/28** など、異なるネットワークサイズの逆引き ゾーンを作成する場合は、ゾーンの名前が **28-2.0.192.in-addr.arpa** です。

## 前提条件

- BIND は、たとえばキャッシングネームサーバーとしてすでに設定されています。
- **named** または **named-chroot** サービスが実行しています。

## 手順

1. **/etc/named.conf** ファイルにゾーン定義を追加します。

**zone "2.0.192.in-addr.arpa" { type master;**

```
file "2.0.192.in-addr.arpa.zone";
  allow-query { any; };
  allow-transfer { none; };
};
```
これらの設定により、次が定義されます。

- **2.0.192.in-addr.arpa** 逆引きゾーンのプライマリーサーバー (**type master**) としてのこの サーバー。
- **/var/named/2.0.192.in-addr.arpa.zone** ファイルはゾーンファイルです。この例のように相 対パスを設定すると、このパスは、**options** ステートメントの **directory** に設定したディレ クトリーからの相対パスになります。
- どのホストもこのゾーンにクエリーを実行できます。または、IP 範囲または BIND アクセ ス制御リスト (ACL) のニックネームを指定して、アクセスを制限します。
- どのホストもゾーンを転送できません。ゾーン転送を許可するのは、セカンダリーサー バーをセットアップする際に限られ、セカンダリーサーバーの IP アドレスに対してのみ許 可します。
- 2. **/etc/named.conf** ファイルの構文を確認します。

## # **named-checkconf**

コマンドが出力を表示しない場合は、構文に間違いがありません。

3. たとえば、次の内容で **/var/named/2.0.192.in-addr.arpa.zone** ファイルを作成します。

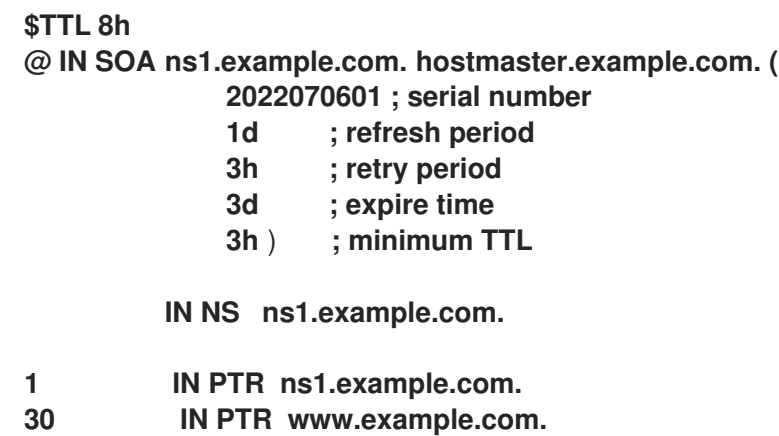

このゾーンファイル:

- リソースレコードのデフォルトの有効期限 (TTL) 値を 8 時間に設定します。時間の **h** など の時間接尾辞がない場合、BIND は値を秒として解釈します。
- ゾーンに関する詳細を含む、必要な SOA リソースレコードが含まれています。
- n**s1.example.com** をこの逆引きゾーンの権威 DNS サーバーとして設定します。ゾーンを 機能させるには、少なくとも 1 つのネームサーバー (**NS**) レコードが必要です。ただし、 RFC 1912 に準拠するには、少なくとも 2 つのネームサーバーが必要です。
- **192.0.2.1** および **192.0.2.30** アドレスのポインター (**PTR**) レコードを設定します。

4. **named** グループのみがそれを読み取ることができるように、ゾーンファイルに安全なアクセス

4. **named** グループのみがそれを読み取ることができるように、ゾーンファイルに安全なアクセス 許可を設定します。

# **chown root:named /var/named/2.0.192.in-addr.arpa.zone** # **chmod 640 /var/named/2.0.192.in-addr.arpa.zone**

5. **/var/named/2.0.192.in-addr.arpa.zone** ファイルの構文を確認します。

# **named-checkzone 2.0.192.in-addr.arpa /var/named/2.0.192.in-addr.arpa.zone** zone **2.0.192.in-addr.arpa/IN**: loaded serial **2022070601** OK

6. BIND をリロードします。

## # **systemctl reload named**

change-root 環境で BIND を実行する場合は、**systemctl reload named-chroot** コマンドを使 用してサービスをリロードします。

### 検証

● 逆引きゾーンからさまざまなレコードをクエリーし、出力がゾーンファイルで設定したレコー ドと一致することを確認します。

# **dig +short @localhost -x 192.0.2.1** ns1.example.com.

# **dig +short @localhost -x 192.0.2.30** www.example.com.

この例では、BIND が同じホストで実行し、**localhost** インターフェイスでクエリーに応答する ことを前提としています。

## 関連情報

- [ゾーンファイルの](#page-14-0) SOA レコード
- BIND ACL [の作成](#page-12-0)
- BIND [管理者リファレンスマニュアル](#page-7-2)
- **RFC 1912 一般的な DNS [操作および設定エラー](https://datatracker.ietf.org/doc/html/rfc1912)**

## 1.6.4. BIND ゾーンファイルの更新

サーバーの IP アドレスが変更された場合など、特定の状況では、ゾーンファイルを更新する必要があ ります。複数の DNS サーバーが1つのゾーンを担ってる場合は、この手順をプライマリーサーバーで のみ実行してください。ゾーンのコピーを保存する他の DNS サーバーは、ゾーン転送を通じて更新を 受け取ります。

### 前提条件

● ゾーンが設定されました。

<span id="page-20-0"></span>**named** または **named-chroot** サービスが実行しています。

### 手順

1. オプション: **/etc/named.conf** ファイル内のゾーンファイルへのパスを特定します。

```
options {
   ...
  directory "/var/named";
}
zone "example.com" {
   ...
  file "example.com.zone";
};
```
ゾーンの定義の **file** ステートメントで、ゾーンファイルへのパスを見つけます。相対パス は、**options** ステートメントの **directory** に設定されたディレクトリーからの相対パスです。

- 2. ゾーンファイルを編集します。
	- a. 必要な変更を行います。
	- b. SOA (Start of Authority) レコードのシリアル番号を増やします。

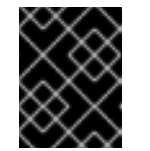

#### 重要

シリアル番号が以前の値以下の場合、セカンダリーサーバーはゾーンのコ ピーを更新しません。

3. ゾーンファイルの構文を確認します。

# **named-checkzone example.com /var/named/example.com.zone** zone **example.com/IN**: loaded serial **2022062802 OK** 

4. BIND をリロードします。

## # **systemctl reload named**

change-root 環境で BIND を実行する場合は、**systemctl reload named-chroot** コマンドを使 用してサービスをリロードします。

## 検証

追加、変更、または削除したレコードを照会します。たとえば、次のようになります。

# **dig +short @localhost A ns2.example.com** 192.0.2.2

この例では、BIND が同じホストで実行し、**localhost** インターフェイスでクエリーに応答する ことを前提としています。

#### 関連情報

- [ゾーンファイルの](#page-14-0) SOA レコード
- BIND [プライマリーサーバーでの正引きゾーンの設定](#page-16-0)
- BIND [プライマリーサーバーでの逆引きゾーンの設定](#page-18-0)

1.6.5. 自動鍵生成およびゾーン保守機能を使用した DNSSEC ゾーン署名

DNSSEC (Domain Name System Security Extensions) でゾーンに署名して、認証およびデータの整合性 を確保できます。このようなゾーンには、追加のリソースレコードが含まれます。クライアントはそれ らを使用して、ゾーン情報の信頼性を検証できます。

ゾーンの DNSSEC ポリシー機能を有効にすると、BIND は次のアクションを自動的に実行します。

- キーを作成します。
- ゾーンに署名します
- 鍵の再署名や定期的な交換など、ゾーンを維持します。

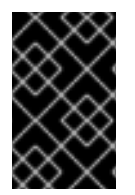

## 重要

外部 DNS サーバーがゾーンの信頼性を検証できるようにするには、ゾーンの公開キーを 親ゾーンに追加する必要があります。これを行う方法の詳細については、ドメインプロ バイダーまたはレジストリーにお問い合わせください。

この手順では、BIND に組み込まれている **default** の DNSSEC ポリシーを使用します。このポリシー は、単一の **ECDSAP256SHA** 鍵署名を使用します。または、独自のポリシーを作成して、カスタム キー、アルゴリズム、およびタイミングを使用します。

#### 前提条件

- BIND 9.16 以降がインストールされている。この要件を満たすには、bind の代わりに bind9.16 パッケージをインストールします。
- DNSSEC を有効にするゾーンが設定されている。
- **named** または **named-chroot** サービスが実行しています。
- サーバーは時刻をタイムサーバーと同期します。DNSSEC 検証では、正確なシステム時刻が重 要です。

#### 手順

1. **/etc/named.conf** ファイルを編集し、DNSSEC を有効にするゾーンに**dnssec-policy default;** を追加します。

zone "**example.com**" { ... **dnssec-policy default;** };

2. BIND をリロードします。

# **systemctl reload named**

change-root 環境で BIND を実行する場合は、**systemctl reload named-chroot** コマンドを使 用してサービスをリロードします。

- 3. BIND は公開鍵を /var/named/K<zone\_name>.+<algorithm>+<key\_ID>.key ファイルに保存し ます。このファイルを使用して、親ゾーンが必要とする形式でゾーンの公開鍵を表示します。
	- DS レコード形式:

m.

# **dnssec-dsfromkey /var/named/Kexample.com.+013+61141.key example.com. IN DS 61141 13 2 3E184188CF6D2521EDFDC3F07CFEE8D0195AACBD85E68BAE0620F638B4B1B027**

● DNSKEY 形式:

# **grep DNSKEY /var/named/Kexample.com.+013+61141.key example.com. 3600 IN DNSKEY 257 3 13 sjzT3jNEp120aSO4mPEHHSkReHUf7AABNnT8hNRTzD5cKMQSjDJin2I3 5CaKVcWO1pm+HltxUEt+X9dfp8OZkg==**

4. ゾーンの公開鍵を親ゾーンに追加するように要求します。これを行う方法の詳細については、 ドメインプロバイダーまたはレジストリーにお問い合わせください。

検証

1. DNSSEC 署名を有効にしたゾーンのレコードについて、独自の DNS サーバーにクエリーを実 行します。

# **dig +dnssec +short @localhost A www.example.com 192.0.2.30 A 13 3 28800 20220718081258 20220705120353 61141 example.com. e7Cfh6GuOBMAWsgsHSVTPh+JJSOI/Y6zctzIuqIU1JqEgOOAfL/Qz474 M0sgi54m1Kmnr2ANBKJN9uvOs5eXYw==**

この例では、BIND が同じホストで実行し、**localhost** インターフェイスでクエリーに応答する ことを前提としています。

2. 公開鍵が親ゾーンに追加され、他のサーバーに伝播されたら、サーバーが署名付きゾーンへの クエリーで認証済みデータ (**ad**) フラグを設定することを確認します。

# **dig @localhost example.com +dnssec** ... ;; flags: qr rd ra **ad**; QUERY: 1, ANSWER: 2, AUTHORITY: 0, ADDITIONAL: 1 ...

ゾーン転送により、ゾーンのコピーを持つすべての DNS サーバーが最新のデータを使用することが保

## 関連情報

- BIND [プライマリーサーバーでの正引きゾーンの設定](#page-16-0)
- BIND [プライマリーサーバーでの逆引きゾーンの設定](#page-18-0)

## <span id="page-22-0"></span>1.7. BIND DNS サーバー間のゾーン転送の設定

ゾーン転送により、ゾーンのコピーを持つすべての DNS サーバーが最新のデータを使用することが保 証されます。

#### 前提条件

- 将来のプライマリーサーバーでは、ゾーン転送を設定するゾーンが設定されている。
- 将来のセカンダリーサーバーでは、BIND はキャッシュネームサーバーなどとして設定されてい る。
- 両方のサーバーで、**named** サービスまたは **named-chroot** サービスが実行している。

#### 手順

- 1. 既存のプライマリーサーバーで、以下を行います。
	- a. 共有キーを作成し、**/etc/named.conf** ファイルに追加します。

```
# tsig-keygen example-transfer-key | tee -a /etc/named.conf
key "example-transfer-key" {
    algorithm hmac-sha256;
    secret "q7ANbnyliDMuvWgnKOxMLi313JGcTZB5ydMW5CyUGXQ=";
};
```
このコマンドは、**tsig-keygen** コマンドの出力を表示し、自動的に **/etc/named.conf** に追 加します。

後でセカンダリーサーバーでもコマンドの出力が必要になります。

- b. **/etc/named.conf** ファイルのゾーン定義を編集します。
	- i. **allow-transfer** ステートメントで、サーバーがゾーンを転送するために **exampletransfer-key** ステートメントで指定されたキーを提供する必要があることを定義しま す。

```
zone "example.com" {
   ...
  allow-transfer { key example-transfer-key; };
};
```
または、**allow-transfer** ステートメントで BIND アクセス制御リスト (ACL) ニックネー ムを使用します。

ii. デフォルトでは、ゾーンが更新された後、BIND は、このゾーンにネームサーバー (**NS**) レコードを持つすべてのネームサーバーに通知します。セカンダリーサーバーの **NS** レ コードをゾーンに追加する予定がない場合は、BIND がこのサーバーに通知するように 設定できます。そのために、このセカンダリーサーバーの IP アドレスを含む **alsonotify** ステートメントをゾーンに追加します。

```
zone "example.com" {
   ...
  also-notify { 192.0.2.2; 2001:db8:1::2; };
};
```
c. **/etc/named.conf** ファイルの構文を確認します。

## # **named-checkconf**

コマンドが出力を表示しない場合は、構文に間違いがありません。

d. BIND をリロードします。

## # **systemctl reload named**

change-root 環境で BIND を実行する場合は、**systemctl reload named-chroot** コマンド を使用してサービスをリロードします。

- 2. 将来のセカンダリーサーバーで、以下を行います。
	- a. **/etc/named.conf** ファイルを次のように編集します。

```
i. プライマリーサーバーと同じキー定義を追加します。
    key "example-transfer-key" {
       algorithm hmac-sha256;
       secret "q7ANbnyliDMuvWgnKOxMLi313JGcTZB5ydMW5CyUGXQ=";
    };
```
ii. **/etc/named.conf** ファイルにゾーン定義を追加します。

```
zone "example.com" {
  type slave;
  file "slaves/example.com.zone";
  allow-query { any; };
  allow-transfer { none; };
  masters {
   192.0.2.1 key example-transfer-key;
   2001:db8:1::1 key example-transfer-key;
  };
};
```
これらの設定状態:

- このサーバーは、**example.com** ゾーンのセカンダリーサーバー (**type slave**) で す。
- **/var/named/slaves/example.com.zone** ファイルはゾーンファイルです。この例の ように相対パスを設定すると、このパスは、**options** ステートメントの **directory** に設定したディレクトリーからの相対パスになります。このサーバーがセカンダ リーであるゾーンファイルをプライマリーサーバーから分離するには、それを **/var/named/slaves/** ディレクトリーなどに保存します。
- どのホストもこのゾーンにクエリーを実行できます。または、IP 範囲または ACL ニックネームを指定して、アクセスを制限します。
- このサーバーからゾーンを転送できるホストはありません。
- このゾーンのプライマリーサーバーの IP アドレスは **192.0.2.1** および **2001:db8:1::2** です。または、ACL ニックネームを指定できます。このセカンダ リーサーバーは、**example-transfer-key** という名前のキーを使用して、プライマ リーサーバーに対する認証を行います。

b. **/etc/named.conf** ファイルの構文を確認します。

## # **named-checkconf**

c. BIND をリロードします。

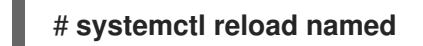

change-root 環境で BIND を実行する場合は、**systemctl reload named-chroot** コマンド を使用してサービスをリロードします。

3. オプション: プライマリーサーバーのゾーンファイルを変更し、新しいセカンダリーサーバーの **NS** レコードを追加します。

## 検証

セカンダリーサーバーで次の手順を実行します。

1. **named** サービスの **systemd** ジャーナルエントリーを表示します。

## # **journalctl -u named**

... Jul 06 15:08:51 ns2.example.com named[2024]: zone example.com/IN: Transfer started. Jul 06 15:08:51 ns2.example.com named[2024]: transfer of 'example.com/IN' from 192.0.2.1#53: connected using 192.0.2.2#45803

Jul 06 15:08:51 ns2.example.com named[2024]: zone example.com/IN: transferred serial 2022070101

Jul 06 15:08:51 ns2.example.com named[2024]: transfer of 'example.com/IN' from 192.0.2.1#53: Transfer status: success

Jul 06 15:08:51 ns2.example.com named[2024]: transfer of 'example.com/IN' from 192.0.2.1#53: Transfer completed: 1 messages, 29 records, 2002 bytes, 0.003 secs (667333 bytes/sec)

change-root 環境で BIND を実行する場合は、**journalctl -u named-chroot** コマンドを使用し てジャーナルエントリーを表示します。

2. BIND がゾーンファイルを作成したことを確認します。

# **ls -l /var/named/slaves/** total 4 -rw-r--r--. 1 named named 2736 Jul 6 15:08 example.com.zone

デフォルトでは、セカンダリーサーバーはゾーンファイルを未修正のバイナリー形式で保存す ることに注意してください。

3. セカンダリーサーバーから転送されたゾーンのレコードをクエリーします。

# **dig +short @192.0.2.2 AAAA www.example.com** 2001:db8:1::30

この例では、この手順で設定したセカンダリーサーバーが IP アドレス **192.0.2.2** でリッスンし ていると想定しています。

#### 関連情報

- BIND [プライマリーサーバーでの正引きゾーンの設定](#page-16-0)
- BIND [プライマリーサーバーでの逆引きゾーンの設定](#page-18-0)
- BIND ACL [の作成](#page-12-0)
- BIND [ゾーンファイルの更新](#page-20-0)

## <span id="page-26-0"></span>1.8. DNS レコードを上書きするように BIND で応答ポリシーゾーンを設定す る

管理者は、DNS のブロックとフィルタリングを使用して、DNS 応答を書き換えて、特定のドメインま たはホストへのアクセスをブロックできます。BIND では、応答ポリシーゾーン (RPZ) がこの機能を提 供します。**NXDOMAIN** エラーを返す、クエリーに応答しないなど、ブロックされたエントリーに対し てさまざまなアクションを設定できます。

環境内に複数の DNS サーバーがある場合は、この手順を使用してプライマリーサーバーで RPZ を設定 し、後でゾーン転送を設定して、セカンダリーサーバーで RPZ を使用できるようにします。

#### 前提条件

- BIND は、たとえばキャッシングネームサーバーとしてすでに設定されています。
- named または named-chroot サービスが実行しています。

#### 手順

- 1. **/etc/named.conf** ファイルを編集し、次の変更を行います。
	- a. **options** ステートメントに **response-policy** 定義を追加します。

```
options {
  ...
  response-policy {
     zone "rpz.local";
  };
   ...
}
```
**response-policy** の **zone** ステートメントで RPZ のカスタム名を設定できます。ただし、 次のステップのゾーン定義で同じ名前を使用する必要があります。

b. 前の手順で設定した RPZ の **zone** 定義を追加します。

```
zone "rpz.local" {
  type master;
  file "rpz.local";
  allow-query { localhost; 192.0.2.0/24; 2001:db8:1::/64; };
  allow-transfer { none; };
};
```
これらの設定状態:

- このサーバーは、**rpz.local** という名前の RPZ のプライマリーサーバー (**type master**) です。
- /**var/named/rpz.local** ファイルはゾーンファイルです。この例のように相対パスを設定 すると、このパスは、**options** ステートメントの **directory** に設定したディレクトリー からの相対パスになります。
- allow-query で定義されたホストは、この RPZ をクエリーできます。または、IP 範囲 または BIND アクセス制御リスト (ACL) のニックネームを指定して、アクセスを制限 します。
- どのホストもゾーンを転送できません。ゾーン転送を許可するのは、セカンダリーサー バーをセットアップする際に限られ、セカンダリーサーバーの IP アドレスに対しての み許可します。
- 2. **/etc/named.conf** ファイルの構文を確認します。

# **named-checkconf**

コマンドが出力を表示しない場合は、構文に間違いがありません。

3. たとえば、次の内容で **/var/named/rpz.local** ファイルを作成します。

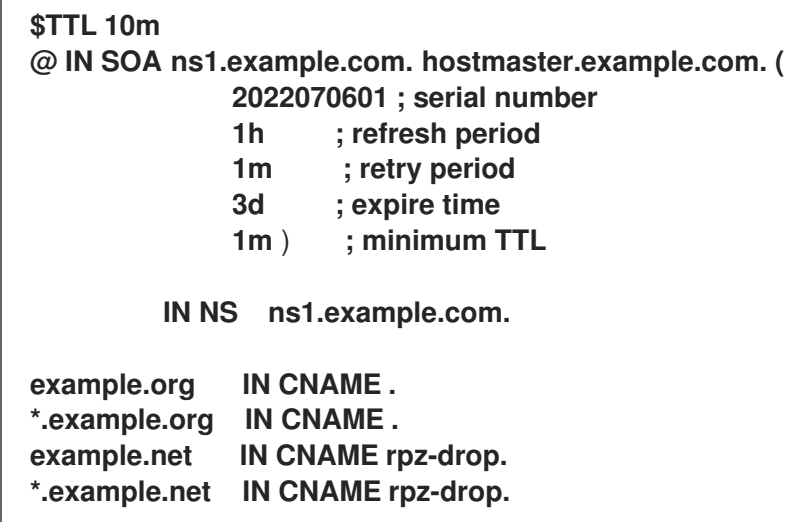

このゾーンファイル:

- リソースレコードのデフォルトの有効期限 (TTL) 値を 10 分に設定します。時間の **h** などの 時間接尾辞がない場合、BIND は値を秒として解釈します。
- ゾーンに関する詳細を含む、必要な SOA (Start of Authority) リソースレコードが含まれま す。
- このゾーンの権威 DNS サーバーとして **ns1.example.com** を設定します。ゾーンを機能さ せるには、少なくとも 1 つのネームサーバー (**NS**) レコードが必要です。ただし、RFC 1912 に準拠するには、少なくとも 2 つのネームサーバーが必要です。
- このドメイン内の **example.org** およびホストへのクエリーに対して **NXDOMAIN** エラーを 返します。

アクションおよび例の完全なリストは、IETF draft: DNS Response Policy Zones (RPZ) を参照

このドメイン内の **example.net** およびホストにクエリーを破棄します。

アクションおよび例の完全なリストは、IETF draft: DNS [Response](https://tools.ietf.org/id/draft-vixie-dnsop-dns-rpz-00.html) Policy Zones (RPZ) を参照 してください。

4. **/var/named/rpz.local** ファイルの構文を確認します。

# **named-checkzone rpz.local /var/named/rpz.local** zone **rpz.local/IN**: loaded serial **2022070601 OK** 

5. BIND をリロードします。

## # **systemctl reload named**

change-root 環境で BIND を実行する場合は、**systemctl reload named-chroot** コマンドを使 用してサービスをリロードします。

## 検証

1. **NXDOMAIN** エラーを返すように RPZ で設定されている **example.org** のホストを解決しようと します。

# **dig @localhost www.example.org** ... ;; ->>HEADER<<- opcode: QUERY, status: **NXDOMAIN**, id: 30286 ...

この例では、BIND が同じホストで実行し、**localhost** インターフェイスでクエリーに応答する ことを前提としています。

2. RPZ でクエリーを破棄するように設定されている **example.net** ドメイン内のホストの解決を試 みます。

# **dig @localhost www.example.net** ... ;; connection timed out; no servers could be reached ...

#### 関連情報

● IETF draft: DNS [Response](https://tools.ietf.org/id/draft-vixie-dnsop-dns-rpz-00.html) Policy Zones (RPZ)

## <span id="page-28-0"></span>1.9. DNSTAP を使用して DNS クエリーを記録する

ネットワーク管理者は、ドメインネームシステム (DNS) の詳細を記録して、DNS トラフィックパター ンの分析、DNS サーバーのパフォーマンスの監視、DNS 問題のトラブルシューティングを行うことが できます。受信する名前クエリーの詳細を監視してログに記録する高度な方法が必要な場合は、**named** サービスから送信されたメッセージを記録する **dnstap** インターフェイスを使用します。DNS クエリー をキャプチャーおよび記録して、Web サイトまたは IP アドレスに関する情報を収集できます。

## 前提条件

**bind-9.11.26-2** パッケージ以降のバージョンがインストールされている。

警告 

**BIND** バージョンがすでにインストールされ、実行されている場合、新しいバー ジョンの **BIND** を追加すると、既存のバージョンが上書きされます。

## 手順

1. **/etc/named.conf** ファイルの **options** ブロックを編集して、**dnstap** とターゲットファイルを有 効にします。

options {  $#$  ... dnstap { all; }; # Configure filter dnstap-output file "/var/named/data/dnstap.bin";  $#$  ... }; # end of options

- 2. ログに記録する DNS トラフィックのタイプを指定するには、**/etc/named.conf** ファイルの **dnstap** ブロックに **dnstap** フィルターを追加します。次のフィルターを使用できます。
	- **auth**: 権威ゾーンの応答または回答。
	- **client**: 内部クライアントクエリーまたは回答。
	- **forwarder**: 転送クエリーまたは応答。
	- **resolver**: 反復的解決クエリーまたは応答。
	- **update**: 動的ゾーン更新要求。
	- all: 上記のオプションのいずれか。
	- **query** または **response**: **query** または **response** キーワードを指定しない場合、**dnstap** は 両方を記録します。

注記

**dnstap** フィルターでは、**dnstap {}** ブロック内に **;** で区切った複数の定義を 含めます。次の構文を使用してください。**dnstap { ( all | auth | client | forwarder | resolver | update ) [ ( query | response ) ]; … };**

3. 変更を適用するために、**named** サービスを再起動します。

# systemctl restart named.service

4. アクティブなログの定期的なロールアウトを設定します。 次の例では、**cron** スケジューラーは、ユーザーが編集したスクリプトの内容を 1 日に 1 回実行 します。**roll** オプションに値 **3** 指定し、**dnstap** が最大 3 つのバックアップログファイルを作成 できるようにしています。この値 **3** は、**dnstap-output** 変数の **version** パラメーターをオー バーライドし、バックアップログファイルの数を 3 に制限します。また、バイナリーログファ イルは別のディレクトリーに移動されて名前が変更されます。3 つのバックアップログファイ ルがすでに存在する場合でも、ファイルの接尾辞が **.2** に達することはありません。サイズ制限 に基づくバイナリーログの自動ローリングで十分な場合は、このステップを省略できます。

## Example:

sudoedit /etc/cron.daily/dnstap

#!/bin/sh rndc dnstap -roll 3 mv /var/named/data/dnstap.bin.1 /var/log/named/dnstap/dnstap-\$(date -I).bin

# use dnstap-read to analyze saved logs sudo chmod a+x /etc/cron.daily/dnstap

5. **dnstap-read** ユーティリティーを使用して、人間が判読できる形式でログを処理および分析し ます。

次の例では、**dnstap-read** ユーティリティーは出力を **YAML** ファイル形式で出力します。

Example:

dnstap-read -y **[file-name]**

## 第2章 アンバウンド DNS サーバーのセットアップ

<span id="page-31-0"></span>**unbound** DNS サーバーは、検証、再帰、およびキャッシング DNS リゾルバーです。さら に、**unbound** はセキュリティーに重点を置いており、たとえば、デフォルトで Domain Name System Security Extensions (DNSSEC) が有効になっています。

## <span id="page-31-1"></span>2.1. UNBOUND をキャッシング DNS サーバーとして設定する

デフォルトでは、**unbound** されている DNS サービスは、成功したルックアップと失敗したルックアッ プを解決してキャッシュします。その後、サービスはキャッシュから同じレコードへの要求に応答しま す。

## 手順

1. **unbound** されているパッケージをインストールします。

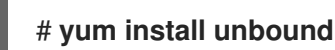

- 2. **/etc/unbound/unbound.conf** ファイルを編集し、**server** 句で次の変更を行います。
	- a. **interface** パラメーターを追加して、**unbound** されているサービスがクエリーをリッスン する IP アドレスを設定します。次に例を示します。

**interface: 127.0.0.1 interface: 192.0.2.1 interface: 2001:db8:1::1**

これらの設定では、**unbound** は指定された IPv4 および IPv6 アドレスでのみリッスンしま す。

インターフェイスを必要なものに制限することで、インターネットなどの承認されていな いネットワークからのクライアントがこの DNS サーバーにクエリーを送信するのを防ぎま す。

b. **access-control** パラメーターを追加して、クライアントが DNS サービスを照会できるサ ブネットを設定します。次に例を示します。

**access-control: 127.0.0.0/8 allow access-control: 192.0.2.0/24 allow access-control: 2001:db8:1::/64 allow**

3. **unbound** されているサービスをリモートで管理するための秘密鍵と証明書を作成します。

# **systemctl restart unbound-keygen**

この手順を省略した場合、次の手順で設定を確認すると、不足しているファイルが報告されま す。ただし、**unbound** されているサービスは、ファイルが見つからない場合に自動的に作成し ます。

4. 設定ファイルを確認します。

## # **unbound-checkconf**

unbound-checkconf: no errors in /etc/unbound/unbound.conf

5. 着信 DNS トラフィックを許可するように firewalld ルールを更新します。

```
# firewall-cmd --permanent --add-service=dns
# firewall-cmd --reload
```
6. **unbound** されているサービスを有効にして開始します。

# **systemctl enable --now unbound**

## 検証

1. **localhost** インターフェイスでリッスンしている **unbound** されている DNS サーバーにクエ リーを実行して、ドメインを解決します。

```
# dig @localhost www.example.com
...
www.example.com. 86400 IN A 198.51.100.34
;; Query time: 330 msec
...
```
初めてレコードをクエリーした後、**unbound** はエントリーをそのキャッシュに追加します。

2. 前のクエリーを繰り返します。

```
# dig @localhost www.example.com
...
www.example.com. 85332 IN A 198.51.100.34
;; Query time: 1 msec
...
```
エントリーがキャッシュされるため、エントリーの有効期限が切れるまで、同じレコードに対 するそれ以降のリクエストは大幅に高速化されます。

## 次のステップ

● この DNS サーバーを使用するようにネットワーク内のクライアントを設定します。たとえ ば、**nmcli** ユーティリティーを使用して、DNS サーバーの IP を NetworkManager 接続プロ ファイルに設定します。

# **nmcli connection modify Example\_Connection ipv4.dns 192.0.2.1** # **nmcli connection modify Example\_Connection ipv6.dns 2001:db8:1::1**

#### 関連情報

**unbound.conf(5)** man page

## 第3章 DHCP サービスの提供

<span id="page-33-0"></span>DHCP (Dynamic Host Configuration Protocol) は、クライアントに IP 情報を自動的に割り当てるネッ トワークプロトコルです。**dhcpd** サービスを設定して、ネットワークに DHCP サーバーおよび DHCP リレーを提供できます。

## <span id="page-33-1"></span>3.1. 静的 IP アドレスと動的 IP アドレス設定の違い

### 静的な IP アドレス指定

静的 IP アドレスをデバイスに割り当てると、そのアドレスは手動で変更しない限り、時間が経過し ても変わることはありません。必要に応じて静的 IP アドレスを使用します。

- DNS などのサーバーや認証サーバーのネットワークアドレスの整合性を確保する。
- 他のネットワークインフラストラクチャーから独立して動作する、帯域外管理デバイスを使 用する。

#### 動的な IP アドレス指定

動的 IP アドレスを使用するようにデバイスを設定すると、アドレスは時間の経過とともに変わる可 能性があります。このため、ホストの再起動後に IP アドレスが異なる可能性があるため、通常は動 的アドレスがネットワークに接続されるデバイスに使用されます。

動的 IP アドレスは、より柔軟で、設定と管理が簡単です。Dynamic Host Control Protocol (DHCP) は、ネットワーク設定をホストに動的に割り当てる従来の方法です。

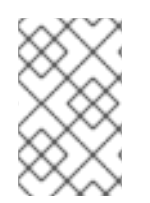

## 注記

静的 IP アドレスまたは動的 IP アドレスをどのような場合に使用するかを定義する厳密 な規則はありません。ユーザーのニーズ、設定、およびネットワーク環境によって異な ります。

## <span id="page-33-2"></span>3.2. DHCP トランザクションフェーズ

DHCP は、Discovery、Offer、Request、Acknowledgement の 4 つのフェーズで機能します。DHCP はこのプロセスを使用してクライアントに IP アドレスを提供します。

#### **Discovery**

DHCP クライアントがメッセージを送信して、ネットワーク上にある DHCP サーバーを検出しま す。このメッセージは、ネットワークおよびデータリンク層でブロードキャストされます。

**Offer** 

DHCP サーバーはクライアントからメッセージを受け取り、DHCP クライアントに IP アドレスを提 供します。このメッセージはデータリンク層でのユニキャストですが、ネットワーク層でブロード キャストします。

#### **Request**

DHCP クライアントは、提供される IP アドレスを DHCP サーバーに要求します。このメッセージ はデータリンク層でのユニキャストですが、ネットワーク層でブロードキャストします。

#### Acknowledgment

DHCP サーバーは、DHCP クライアントに確認応答を送信します。このメッセージはデータリンク 層でのユニキャストですが、ネットワーク層でブロードキャストします。これは、DHCP DORA プ ロセスの最後のメッセージです。

## <span id="page-34-0"></span>3.3. DHCPV4 および DHCPV6 で DHCPD を使用する場合の相違点

**dhcpd** サービスは、1 台のサーバーで DHCPv4 と DHCPv6 の両方を提供できます。ただし、各プロト コルに DHCP を提供するには、別に設定ファイルを使用する **dhcpd** のインスタンスがそれぞれ必要で す。

## DHCPv4

- **設定ファイル -/etc/dhcp/dhcpd.conf**
- systemd サービス名 **dhcpd**

## DHCPv6

- 設定ファイル **/etc/dhcp/dhcpd6.conf**
- systemd サービス名 **dhcpd6**

## <span id="page-34-1"></span>3.4. DHCPD サービスのリースデータベース

DHCP リースは、**dhcpd** サービスがネットワークアドレスをクライアントに割り当てる期間で す。**dhcpd** サービスは、DHCP リースを以下のデータベースに保存します。

- DHCPv4 の場合 **/var/lib/dhcpd/dhcpd.leases**
- DHCPv6 の場合 **/var/lib/dhcpd/dhcpd6.leases**

警告 データベースファイルを手動で更新すると、データベースが破損する可能性があり ます。 

リースデータベースには、メディアアクセス制御 (MAC) アドレスに割り当てられた IP アドレス、リー スが期限切れになる際のタイムスタンプなど、割り当てられたリースに関する情報が含まれます。リー スデータベースのタイムスタンプはすべて、協定世界時 (UTC) であることに注意してください。

**dhcpd** サービスは、定期的にデータベースを再作成します。

- 1. サービスは、既存のファイルの名前を変更します。
	- **/var/lib/dhcpd/dhcpd.leases** から **/var/lib/dhcpd/dhcpd.leases~**
	- **/var/lib/dhcpd/dhcpd6.leases** から **/var/lib/dhcpd/dhcpd6.leases~**
- 2. このサービスは、新たに作成された **/var/lib/dhcpd/dhcpd.leases** ファイルおよび **/var/lib/dhcpd/dhcpd6.leases** ファイルに、既知のリースをすべて書き込みます。

## 関連情報

**●** dhcpd.leases(5) の man ページ

● [破損したリースデータベースの復元](#page-48-0)

## <span id="page-35-0"></span>3.5. DHCPV6 と RADVD の比較

IPv6 ネットワークでは、ルーター広告メッセージのみが IPv6 デフォルトゲートウェイに関する情報を 提供します。これにより、デフォルトのゲートウェイ設定を必要とするサブネットで DHCPv6 を使用 する場合は、ルーター通知デーモン (**radvd**) などのルーター広告サービスを追加で設定する必要があり ます。

**radvd** サービスは、ルーター通知パケットのフラグを使用して、DHCPv6 サーバーの可用性をアナウン スします。

次の表では、DHCPv6 と **radvd** の機能を比較しています。

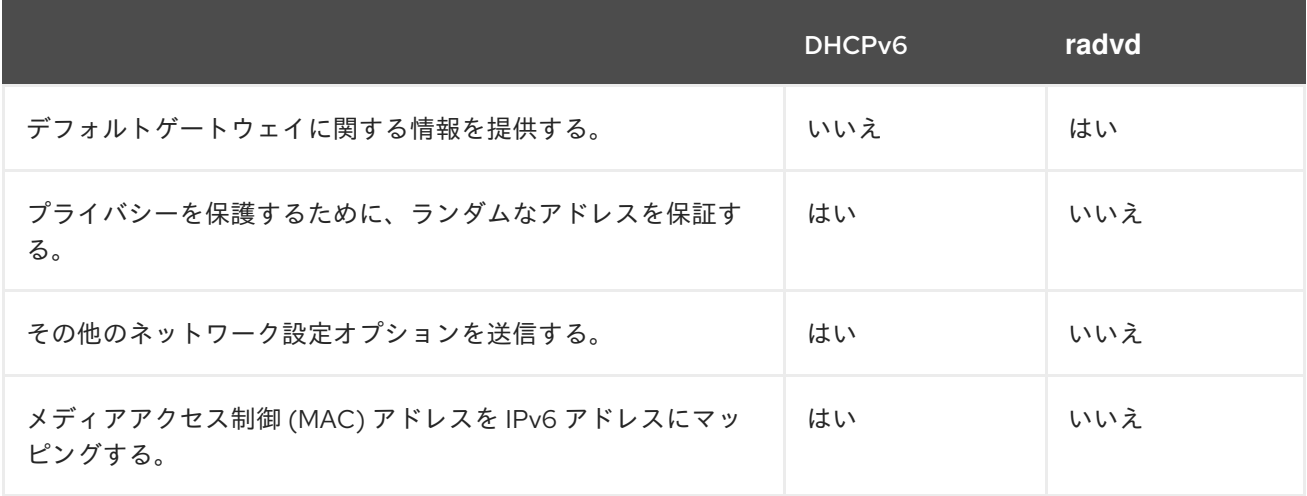

## <span id="page-35-1"></span>3.6. IPV6 ルーター用に RADVD サービスの設定

ルーター広告デーモン (**radvd**) は、IPv6 のステートレス自動設定に必要なルーター広告メッセージを送 信します。これにより、ユーザーがアドレス、設定、ルートを自動的に設定し、そこから提供された情 報に基づいてデフォルトのルーターを選択できます。

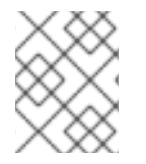

## 注記

**/64** 接頭辞は、**radvd** でのみ設定できます。その他の接頭辞を使用するには、DHCPv6 を使用します。

#### 前提条件

**root** ユーザーとしてログインしている。

## 手順

1. **radvd** パッケージをインストールします。

# **yum install radvd**

2. **/etc/radvd.conf** ファイルを編集し、以下の設定を追加します。

```
interface enp1s0
{
```
AdvSendAdvert on; AdvManagedFlag on; AdvOtherConfigFlag on; prefix 2001:db8:0:1::/64 { }; };

この設定により、**2001:db8:0:1::/64** サブネット用の **enp1s0** デバイスにルーター広告メッセー ジを送信するように **radvd** を設定します。**AdvManagedFlag on** 設定は、クライアントが、 DHCP サーバーから IP アドレスを受け取る必要があることを定義し、**on** に設定した **AdvOtherConfigFlag** パラメーターは、DHCP サーバーからもアドレス以外の情報を取得する 必要があることを定義します。

3. 必要に応じて、システムの起動時に **radvd** が自動的に起動するように設定します。

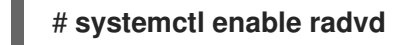

4. **radvd** サービスを起動します。

# **systemctl start radvd**

5. 必要に応じて、ルーター広告パッケージのコンテンツと、**radvd** が送信する設定値を表示しま す。

# **radvdump**

#### 関連情報

- **radvd.conf(5)** man ページ
- **/usr/share/doc/radvd/radvd.conf.example** ファイル
- Can I use a prefix length other than 64 bits in IPv6 Router [Advertisements?](https://access.redhat.com/solutions/1175913)

## <span id="page-36-0"></span>3.7. DHCP サーバーのネットワークインターフェイスの設定

デフォルトでは、**dhcpd** サービスプロセスは、サービスの設定ファイルで定義されているサブネットに IP アドレスのあるネットワークインターフェイスでのみ要求します。

たとえば、以下のシナリオでは、**dhcpd** は、**enp0s1** ネットワークインターフェイスでのみリッスンし ます。

- **/etc/dhcp/dhcpd.conf** ファイルには、192.0.2.0/24 ネットワークの **subnet** 定義しかない。
- **enp0s1** ネットワークインターフェイスが 192.0.2.0/24 サブネットに接続されている。
- **enp7s0** インターフェイスが別のサブネットに接続されます。

DHCP サーバーに同じネットワークに接続された複数のネットワークインターフェイスが含まれている にもかかわらず、サービスが特定のインターフェイスでのみリッスンする必要がある場合にのみ、この 手順に従ってください。

IPv4、IPv6、またはその両方のプロトコルに DHCP を提供するかどうかに応じて、以下の手順を参照 してください。

- IPv4 [ネットワーク](#page-37-0)
- IPv6 [ネットワーク](#page-37-1)

## 前提条件

- **root** ユーザーとしてログインしている。
- **dhcp-server** パッケージがインストールされている。

## <span id="page-37-0"></span>手順

- IPv4 ネットワークの場合:
	- 1. **/usr/lib/systemd/system/dhcpd.service** ファイルを **/etc/systemd/system/** ディレクト リーにコピーします。

# **cp /usr/lib/systemd/system/dhcpd.service /etc/systemd/system/**

**/usr/lib/systemd/system/dhcpd.service** ファイルは編集しないでください。**dhcp-server** パッケージの今後の更新により、変更が上書きされます。

2. **/etc/systemd/system/dhcpd.service** ファイルを編集し、**dhcpd** が、**ExecStart** パラメー ターのコマンドでリッスンする必要があるインターフェイスの名前を追加します。

ExecStart=/usr/sbin/dhcpd -f -cf /etc/dhcp/dhcpd.conf -user dhcpd -group dhcpd --no-pid \$DHCPDARGS **enp0s1 enp7s0**

この例では、**dhcpd** が **enp0s1** インターフェイスおよび **enp7s0** インターフェイスでのみ リッスンするように設定します。

3. **systemd** マネージャー設定を再読み込みします。

## # **systemctl daemon-reload**

4. **dhcpd** サービスを再起動します。

# **systemctl restart dhcpd.service**

- <span id="page-37-1"></span>IPv6 ネットワークの場合:
	- 1. **/usr/lib/systemd/system/dhcpd6.service** ファイルを **/etc/systemd/system/** ディレクト リーにコピーします。

# **cp /usr/lib/systemd/system/dhcpd6.service /etc/systemd/system/**

**/usr/lib/systemd/system/dhcpd6.service** ファイルは編集しないでください。**dhcpserver** パッケージの今後の更新により、変更が上書きされます。

2. **/etc/systemd/system/dhcpd6.service** ファイルを編集し、**dhcpd** は、**ExecStart** パラメー ターのコマンドでリッスンする必要があるインターフェイスの名前を追加します。

ExecStart=/usr/sbin/dhcpd -f -6 -cf /etc/dhcp/dhcpd6.conf -user dhcpd -group dhcpd --nopid \$DHCPDARGS **enp0s1 enp7s0**

この例では、**dhcpd** が **enp0s1** インターフェイスおよび **enp7s0** インターフェイスでのみ リッスンするように設定します。

3. **systemd** マネージャー設定を再読み込みします。

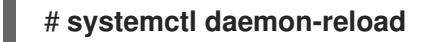

4. **dhcpd6** サービスを再起動します。

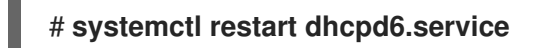

<span id="page-38-0"></span>3.8. DHCP サーバーに直接接続されたサブネット用の DHCP サービスの設 定

DHCP サーバーが、DHCP 要求に応答するサブネットに直接接続されている場合は、以下の手順を使用 します。サーバーのネットワークインターフェイスに、このサブネットの IP アドレスが割り当てられ ている場合は、以下のようになります。

IPv4、IPv6、またはその両方のプロトコルに DHCP を提供するかどうかに応じて、以下の手順を参照 してください。

- IPv4 [ネットワーク](#page-39-0)
- IPv6 [ネットワーク](#page-40-1)

#### 前提条件

- **root** ユーザーとしてログインしている。
- **dhcp-server** パッケージがインストールされている。

## 手順

- IPv4 ネットワークの場合:
	- 1. **/etc/dhcp/dhcpd.conf** ファイルを編集します。
		- a. その他のディレクティブにこの設定がない場合は、**dhcpd** が使用するグローバルパラ メーターをデフォルトとして追加します。

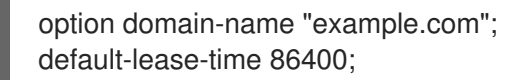

この例では、接続のデフォルトのドメイン名を **example.com** に設定し、デフォルトの リース時間を **86400** 秒 (1 日) に設定します。

b. **authoritative** ステートメントを新しい行に追加します。

authoritative;

重要

<span id="page-39-0"></span>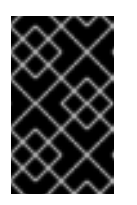

**authoritative** ステートメントがない場合、**dhcpd** サービスは、クライ アントがプール外にあるアドレスを要求する場合に、**DHCPNAK** で **DHCPREQUEST** メッセージに応答することはありません。

c. サーバーのインターフェイスに直接接続された各 IPv4 サブネットに、**subnet** 宣言を 追加します。

subnet 192.0.2.0 netmask 255.255.255.0 { range 192.0.2.20 192.0.2.100; option domain-name-servers 192.0.2.1; option routers 192.0.2.1; option broadcast-address 192.0.2.255; max-lease-time 172800; }

この例では、192.0.2.0/24 ネットワークにサブネットの宣言を追加します。この設定で は、DHCP サーバーは以下の設定を、このサブネットから DHCP 要求を送信するクラ イアントに割り当てます。

- **range** パラメーターで定義されている範囲からの空き IPv4 アドレス
- このサブネットの DNS サーバーの IP **192.0.2.1**
- このサブネットのデフォルトゲートウェイ **192.0.2.1**
- このサブネットのブロードキャストアドレス **192.0.2.255**
- このサブネットのクライアントが IP を解放し、サーバーに新しい要求を送信する 最大リース時間 - **172800** 秒 (2 日)
- 2. 必要に応じて、システムの起動時に **dhcpd** が自動的に起動するように設定します。

# **systemctl enable dhcpd**

3. **dhcpd** サービスを開始します。

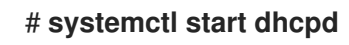

- IPv6 ネットワークの場合:
	- 1. **/etc/dhcp/dhcpd6.conf** ファイルを編集します。
		- a. その他のディレクティブにこの設定がない場合は、**dhcpd** が使用するグローバルパラ メーターをデフォルトとして追加します。

option dhcp6.domain-search "example.com"; default-lease-time 86400;

この例では、接続のデフォルトのドメイン名を **example.com** に設定し、デフォルトの リース時間を **86400** 秒 (1 日) に設定します。

b. **authoritative** ステートメントを新しい行に追加します。

<span id="page-40-1"></span>authoritative;

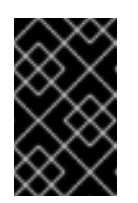

重要

**authoritative** ステートメントがない場合、**dhcpd** サービスは、クライ アントがプール外にあるアドレスを要求する場合に、**DHCPNAK** で **DHCPREQUEST** メッセージに応答することはありません。

c. サーバーのインターフェイスに直接接続された各 IPv6 サブネットに、**subnet** 宣言を 追加します。

subnet6 2001:db8:0:1::/64 { range6 2001:db8:0:1::20 2001:db8:0:1::100; option dhcp6.name-servers 2001:db8:0:1::1; max-lease-time 172800; }

以下の例では、 2001:db8:0:1::/64 ネットワークにサブネット宣言を追加します。この 設定では、DHCP サーバーは以下の設定を、このサブネットから DHCP 要求を送信す るクライアントに割り当てます。

- **range6** パラメーターで定義されている範囲外の空き IPv6 アドレスです。
- このサブネットの DNS サーバーの IP は **2001:db8:0:1::1** です。
- このサブネットのクライアントが IP を解放し、サーバーに新しい要求を送信する 最大リース時間は、**172800** 秒 (2 日) です。 IPv6 では、デフォルトのゲートウェイを特定するために、ルーター広告メッセー ジを使用する必要があることに注意してください。
- 2. 必要に応じて、システムの起動時に **dhcpd6** が自動的に開始するように設定します。

## # **systemctl enable dhcpd6**

3. **dhcpd6** サービスを起動します。

# **systemctl start dhcpd6**

#### 関連情報

- **●** dhcp-options(5) の man ページ
- **●** dhcpd.conf(5) の man ページ
- **/usr/share/doc/dhcp-server/dhcpd.conf.example** ファイル
- **/usr/share/doc/dhcp-server/dhcpd6.conf.example** ファイル

<span id="page-40-0"></span>3.9. DHCP サーバーに直接接続していないサブネット用の DHCP サービス の設定

DHCP サーバーが、DHCP やしゃない場合は、DHCP やしゃない場合は、以下の手順に従いていない場合は、以下の手順に従いていない。<br>しかし、DHCP 要求に関わるサブネットについていない場合は、以下の手順に従いていない場合は、以下の手順に従いていない場合は、以下の手順に従いていない場合は、以下の手順に

DHCP サーバーが、DHCP 要求に応答するサブネットに直接接続していない場合は、以下の手順に従い ます。これは、DHCP リレーエージェントが DHCP サーバーに要求を転送する場合を指します。DHCP サーバーのインターフェイスが、サーバーが提供するサブネットに直接接続していないためです。

IPv4、IPv6、またはその両方のプロトコルに DHCP を提供するかどうかに応じて、以下の手順を参照 してください。

- IPv4 [ネットワーク](#page-42-0)
- IPv6 [ネットワーク](#page-43-0)

## 前提条件

- **root** ユーザーとしてログインしている。
- **dhcp-server** パッケージがインストールされている。

#### 手順

- IPv4 ネットワークの場合:
	- 1. **/etc/dhcp/dhcpd.conf** ファイルを編集します。
		- a. その他のディレクティブにこの設定がない場合は、**dhcpd** が使用するグローバルパラ メーターをデフォルトとして追加します。

option domain-name "example.com"; default-lease-time 86400;

この例では、接続のデフォルトのドメイン名を **example.com** に設定し、デフォルトの リース時間を **86400** 秒 (1 日) に設定します。

b. **authoritative** ステートメントを新しい行に追加します。

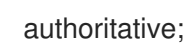

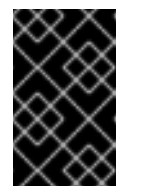

## 重要

**authoritative** ステートメントがない場合、**dhcpd** サービスは、クライ アントがプール外にあるアドレスを要求する場合に、**DHCPNAK** で **DHCPREQUEST** メッセージに応答することはありません。

c. 以下のように、サーバーのインターフェイスに直接接続していない IPv4 サブネット に、**shared-network** 宣言を追加します。

```
shared-network example {
 option domain-name-servers 192.0.2.1;
 ...
 subnet 192.0.2.0 netmask 255.255.255.0 {
  range 192.0.2.20 192.0.2.100;
  option routers 192.0.2.1;
 }
 subnet 198.51.100.0 netmask 255.255.255.0 {
```

```
range 198.51.100.20 198.51.100.100;
 option routers 198.51.100.1;
}
...
```
この例では、192.0.2.0/24 と 198.51.100.0/24 の両方のネットワークの **subnet** 宣言を 含む、共有ネットワーク宣言を追加します。この設定では、DHCP サーバーは以下の 設定を、このサブネットのいずれかから DHCP 要求を送信するクライアントに割り当 てます。

- 両方のサブネットにおけるクライアントの DNS サーバーの IP は **192.0.2.1** です。
- クライアントがどのサブネットから要求を送信したかに応じて、**range** パラメー ターで定義された範囲の 空き IPv4 アドレスです。
- デフォルトゲートウェイは、クライアントがどのサブネットから要求を送信したか に応じて、**192.0.2.1** または **198.51.100.1** のいずれかになります。
- d. サーバーが直接接続し、上記の **shared-network** で指定したリモートのサブネットに到 達するのに使用されるサブネットの **subnet** 宣言を追加します。

subnet 203.0.113.0 netmask 255.255.255.0 { }

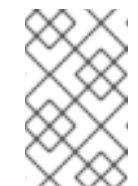

}

注記

サーバーがこのサブネットに DHCP サービスを提供しない場合は、以下 の例のように、**subnet** 宣言を空にする必要があります。直接接続した サブネットの宣言がないと、**dhcpd** は起動しません。

2. 必要に応じて、システムの起動時に **dhcpd** が自動的に起動するように設定します。

# **systemctl enable dhcpd**

3. **dhcpd** サービスを開始します。

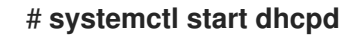

- IPv6 ネットワークの場合:
	- 1. **/etc/dhcp/dhcpd6.conf** ファイルを編集します。
		- a. その他のディレクティブにこの設定がない場合は、**dhcpd** が使用するグローバルパラ メーターをデフォルトとして追加します。

option dhcp6.domain-search "example.com"; default-lease-time 86400;

この例では、接続のデフォルトのドメイン名を **example.com** に設定し、デフォルトの リース時間を **86400** 秒 (1 日) に設定します。

b. **authoritative** ステートメントを新しい行に追加します。

<span id="page-43-0"></span>authoritative;

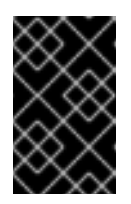

重要

**authoritative** ステートメントがない場合、**dhcpd** サービスは、クライ アントがプール外にあるアドレスを要求する場合に、**DHCPNAK** で **DHCPREQUEST** メッセージに応答することはありません。

c. 以下のように、サーバーのインターフェイスに直接接続していない IPv6 サブネット に、**shared-network** 宣言を追加します。

```
shared-network example {
 option domain-name-servers 2001:db8:0:1::1:1
 ...
 subnet6 2001:db8:0:1::1:0/120 {
  range6 2001:db8:0:1::1:20 2001:db8:0:1::1:100
 }
 subnet6 2001:db8:0:1::2:0/120 {
  range6 2001:db8:0:1::2:20 2001:db8:0:1::2:100
 }
 ...
}
```
この例では、2001:db8:0:1::1:0/120 と 2001:db8:0:1::2:0/120 の両方のネットワークの **subnet6** 宣言を含む共有ネットワーク宣言を追加します。この設定では、DHCP サー バーは以下の設定を、このサブネットのいずれかから DHCP 要求を送信するクライア ントに割り当てます。

- 両方のサブネットからのクライアントに対する DNS サーバーの IP は **2001:db8:0:1::1:1** です。
- クライアントがどのサブネットから要求を送信したかに応じて、**range6** パラメー ターで定義された範囲の 空き IPv6 アドレスです。 IPv6 では、デフォルトのゲートウェイを特定するために、ルーター広告メッセー ジを使用する必要があることに注意してください。
- d. サーバーが直接接続され、上記の **shared-network** で指定したリモートサブネットに到 達するのに使用されるサブネットの **subnet6** 宣言を追加します。

```
subnet6 2001:db8:0:1::50:0/120 {
}
```
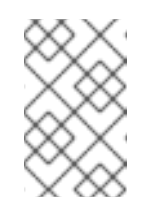

注記

サーバーがこのサブネットに DHCP サービスを提供しない場 合、**subnet6** 宣言は以下の例のように空にする必要があります。直接接 続したサブネットの宣言がないと、**dhcpd** は起動しません。

2. 必要に応じて、システムの起動時に **dhcpd6** が自動的に開始するように設定します。

# **systemctl enable dhcpd6**

3. **dhcpd6** サービスを起動します。

# **systemctl start dhcpd6**

#### 関連情報

- **●** dhcp-options(5) の man ページ
- **e** dhcpd.conf(5)  $\oslash$  man  $\kappa$ - $\breve{\smile}$
- **/usr/share/doc/dhcp-server/dhcpd.conf.example** ファイル
- **/usr/share/doc/dhcp-server/dhcpd6.conf.example** ファイル
- DHCP [リレーエージェントの設定](#page-49-0)

<span id="page-44-0"></span>3.10. DHCP を使用してホストに静的アドレスの割り当て

**host** 宣言を使用して、DHCP サーバーを設定して、ホストのメディアアクセス制御 (MAC) アドレスに 固定 IP アドレスを割り当てることができます。たとえば、この方法を使用して、常に同じ IP アドレス をサーバーまたはネットワークデバイスに割り当てます。

IPv4、IPv6、またはその両方のプロトコルに固定アドレスを設定するかどうかに応じて、以下の手順を 参照してください。

- IPv4 [ネットワーク](#page-44-1)
- IPv6 [ネットワーク](#page-45-1)

## 前提条件

- dhcpd サービスを設定し、実行している。
- **root** ユーザーとしてログインしている。

#### <span id="page-44-1"></span>手順

- IPv4 ネットワークの場合:
	- 1. **/etc/dhcp/dhcpd.conf** ファイルを編集します。
		- a. **host** 宣言を追加します。

host server.example.com { hardware ethernet 52:54:00:72:2f:6e; fixed-address 192.0.2.130; }

以下の例では、DHCP サーバーが、MAC アドレス **52:54:00:72:2f:6e** を使用して、常 に IP アドレス **192.0.2.130** をホストに割り当てるように設定します。

**dhcpd** サービスは、**fixed-address** パラメーターで指定された MAC アドレスでシステ ムを識別しますが、**host** 宣言の名前とは異なります。これにより、この名前を、他の **host** 宣言に一致しない任意の文字列に設定できます。複数のネットワークに同じシス

テムを設定するには、別の名前を使用します。同じ名前を使用すると、**dhcpd** が起動 に失敗します。

- b. 必要に応じて、このホストに固有の **host** 宣言にその他の設定を追加します。
- 2. **dhcpd** サービスを再起動します。

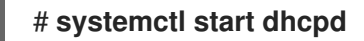

- <span id="page-45-1"></span>● IPv6 ネットワークの場合:
	- 1. **/etc/dhcp/dhcpd6.conf** ファイルを編集します。
		- a. **host** 宣言を追加します。

host server.example.com { hardware ethernet 52:54:00:72:2f:6e; fixed-address6 2001:db8:0:1::200; }

この例では、DHCP サーバーを設定して、IP アドレス **2001:db8:0:1::20** を常に MAC アドレス **52:54:00:72:2f:6e** を持つホストに割り当てます。

**dhcpd** サービスは、**host** 宣言の名前ではなく、**fixed-address6** パラメーターで指定さ れた MAC アドレスでシステムを識別します。これにより、他の **host** 宣言に固有のも のであれば、この名前を任意の文字列に設定できます。複数のネットワークに同じシス テムを設定する場合は、同じ名前を使用すると **dhcpd** が起動に失敗するため、別の名 前を使用します。

b. 必要に応じて、このホストに固有の **host** 宣言にその他の設定を追加します。

2. **dhcpd6** サービスを再起動します。

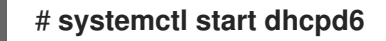

#### 関連情報

- **●** dhcp-options(5) の man ページ
- **/usr/share/doc/dhcp-server/dhcpd.conf.example** ファイル
- **/usr/share/doc/dhcp-server/dhcpd6.conf.example** ファイル

<span id="page-45-0"></span>3.11. GROUP 宣言を使用して、パラメーターを複数のホスト、サブネット、 および共有ネットワークを同時に適用

**group** 宣言を使用すると、同じパラメーターを複数のホスト、サブネット、および共有ネットワークに 適用できます。

この手順では、ホストの **group** 宣言を使用する方法を説明しますが、手順はサブネットと共有ネット ワークの場合と同じです。

IPv4、IPv6、またはその両方プロトコルにグループを設定するかどうかに応じて、以下の手順を参照し てください。

- IPv4 [ネットワーク](#page-46-0)
- IPv6 [ネットワーク](#page-47-1)

## 前提条件

- **dhcpd** サービスを設定し、実行している。
- **root** ユーザーとしてログインしている。

#### <span id="page-46-0"></span>手順

- IPv4 ネットワークの場合:
	- 1. **/etc/dhcp/dhcpd.conf** ファイルを編集します。
		- a. **group** 宣言を追加します。

```
group {
 option domain-name-servers 192.0.2.1;
 host server1.example.com {
  hardware ethernet 52:54:00:72:2f:6e;
  fixed-address 192.0.2.130;
 }
 host server2.example.com {
  hardware ethernet 52:54:00:1b:f3:cf;
  fixed-address 192.0.2.140;
 }
}
```
この **group** は、2 つの **host** エントリーを 1 つのグループにまとめます。**dhcpd** サービ スは、**option domain-name-servers** パラメーターに設定した値を、グループ内の両方 のホストに適用します。

- b. 必要に応じて、このホストに固有の **group** 宣言にその他の設定を追加します。
- 2. **dhcpd** サービスを再起動します。

## # **systemctl start dhcpd**

● IPv6 ネットワークの場合:

}

- 1. **/etc/dhcp/dhcpd6.conf** ファイルを編集します。
	- a. **group** 宣言を追加します。

group { option dhcp6.domain-search "example.com";

```
host server1.example.com {
 hardware ethernet 52:54:00:72:2f:6e;
 fixed-address 2001:db8:0:1::200;
```
<span id="page-47-1"></span>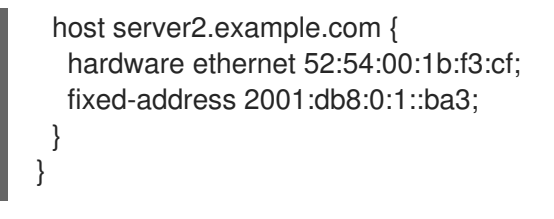

この **group** は、2 つの **host** エントリーを 1 つのグループにまとめます。**dhcpd** サービ スは、**option dhcp6.domain-search** パラメーターに設定された値をグループ内の両方 のホストに適用します。

- b. 必要に応じて、このホストに固有の **group** 宣言にその他の設定を追加します。
- 2. **dhcpd6** サービスを再起動します。

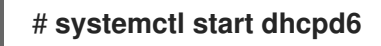

#### 関連情報

- **dhcp-options(5)** の man ページ
- **/usr/share/doc/dhcp-server/dhcpd.conf.example** ファイル
- **/usr/share/doc/dhcp-server/dhcpd6.conf.example** ファイル

## <span id="page-47-0"></span>3.12. 破損したリースデータベースの復元

DHCP サーバーが、リースデータベースに関連するエラー (**Corrupt lease file - possible data loss!** な ど) をログに記録すると、**dhcpd** サービスが作成するコピーからリースデータベースを復元できます。 このコピーには、データベースの最新のステータスが反映されない場合があることに注意してくださ い。

警告 

リースデータベースをバックアップに置き換えるのではなく削除すると、現在割り 当てられているリースに関する情報がすべて失われます。その結果、DHCP サー バーは、他のホストに割り当てられていて、まだ期限が切れていないクライアント にリースを割り当てることができます。これにより IP の競合が発生します。

DHCPv4、DHCPv6、またはその両方のデータベースを復元するかどうかに応じて、以下の手順を参照 してください。

- DHCPv4 [リースデータベースの復元](#page-48-1)
- DHCPv6 [リースデータベースの復元](#page-48-2)

#### 前提条件

- **root** ユーザーとしてログインしている。
- リースデータベースが破損している。

#### <span id="page-48-1"></span><span id="page-48-0"></span>手順

- DHCPv4 リースデータベースの復元:
	- 1. **dhcpd** サービスを停止します。

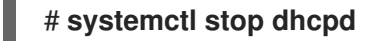

2. 破損したリースデータベースの名前を変更します。

# **mv /var/lib/dhcpd/dhcpd.leases /var/lib/dhcpd/dhcpd.leases.corrupt**

3. リースデータベースを更新する際に作成される **dhcp** サービスのリースデータベースのコ ピーを復元します。

# **cp -p /var/lib/dhcpd/dhcpd.leases~ /var/lib/dhcpd/dhcpd.leases**

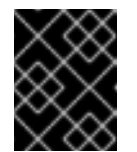

## 重要

リースデータベースの最新のバックアップがある場合には、代わりにこの バックアップを復元します。

4. **dhcpd** サービスを開始します。

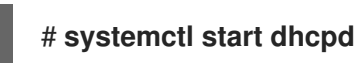

- <span id="page-48-2"></span>● DHCPv6 リースデータベースの復元:
	- 1. **dhcpd6** サービスを停止します。

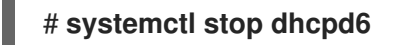

2. 破損したリースデータベースの名前を変更します。

# **mv /var/lib/dhcpd/dhcpd6.leases /var/lib/dhcpd/dhcpd6.leases.corrupt**

3. リースデータベースを更新する際に作成される **dhcp** サービスのリースデータベースのコ ピーを復元します。

# **cp -p /var/lib/dhcpd/dhcpd6.leases~ /var/lib/dhcpd/dhcpd6.leases**

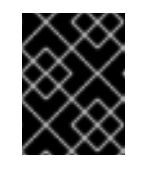

## 重要

リースデータベースの最新のバックアップがある場合には、代わりにこの バックアップを復元します。

4. **dhcpd6** サービスを起動します。

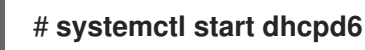

## 関連情報

● dhcpd [サービスのリースデータベース](#page-34-1)

## <span id="page-49-0"></span>3.13. DHCP リレーエージェントの設定

DHCP リレーエージェント (**dhcrelay**) を使うと、DHCP サーバーがないサブネットから他のサブネッ トにある DHCP サーバーに DHCP および BOOTP リクエストのリレーができるようになります。 DHCP クライアントが情報を要求すると、DHCP リレーエージェントは、指定した DHCP サーバーの リストに要求を転送します。DHCP サーバーが応答を返すと、DHCP リレーエージェントはこの要求を クライアントに転送します。

IPv4、IPv6、またはその両方のプロトコルに DHCP リレーを設定するかどうかに応じて、以下の手順 を参照してください。

- IPv4 [ネットワーク](#page-49-1)
- IPv6 [ネットワーク](#page-50-0)

#### 前提条件

**root** ユーザーとしてログインしている。

#### <span id="page-49-1"></span>手順

- IPv4 ネットワークの場合:
	- 1. **dhcp-relay** パッケージをインストールします。

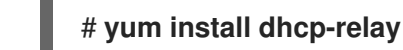

2. **/lib/systemd/system/dhcrelay.service** ファイルを **/etc/systemd/system/** ディレクトリー にコピーします。

# **cp /lib/systemd/system/dhcrelay.service /etc/systemd/system/**

**/usr/lib/systemd/system/dhcrelay.service** ファイルは編集しないでください。**dhcp-relay** パッケージの今後の更新により、変更がオーバーライドされます。

3. **/etc/systemd/system/dhcrelay.service** ファイルを編集し、**-i interface** パラメーターと、 サブネットに対応する DHCPv4 サーバーの IP アドレスリストを追加します。

ExecStart=/usr/sbin/dhcrelay -d --no-pid **-i enp1s0 192.0.2.1**

**dhcrelay** は、この追加パラメーターを使用して、**enp1s0** インターフェイスの DHCPv4 要 求をリッスンし、IP **192.0.2.1** で DHCP サーバーに転送します。

4. **systemd** マネージャー設定を再読み込みします。

## # **systemctl daemon-reload**

5. 必要に応じて、システムの起動時に **dhcrelay** サービスが開始するように設定します。

## # **systemctl enable dhcrelay.service**

6. **dhcrelay** サービスを開始します。

## # **systemctl start dhcrelay.service**

- <span id="page-50-0"></span>IPv6 ネットワークの場合:
	- 1. **dhcp-relay** パッケージをインストールします。

# **yum install dhcp-relay**

2. **/lib/systemd/system/dhcrelay.service** ファイルを **/etc/systemd/system/** ディレクトリー にコピーして、**dhcrelay6.service** ファイルに名前を付けます。

# **cp /lib/systemd/system/dhcrelay.service /etc/systemd/system/dhcrelay6.service**

**/usr/lib/systemd/system/dhcrelay.service** ファイルは編集しないでください。**dhcp-relay** パッケージの今後の更新により、変更がオーバーライドされます。

3. **/etc/systemd/system/dhcrelay6.service** ファイルを編集し、**-l receiving\_interface** パラ メーターおよび **-u outgoing\_interface** パラメーターを追加します。

ExecStart=/usr/sbin/dhcrelay -d --no-pid **-l enp1s0 -u enp7s0**

これらの追加パラメーターを使用すると、**dhcrelay** は **enp1s0** インターフェイスの DHCPv6 要求をリッスンし、**enp7s0** インターフェイスに接続されたネットワークに転送 します。

4. **systemd** マネージャー設定を再読み込みします。

## # **systemctl daemon-reload**

5. 必要に応じて、システムの起動時に **dhcrelay6** サービスが開始するように設定します。

# **systemctl enable dhcrelay6.service**

6. **dhcrelay6** サービスを開始します。

# **systemctl start dhcrelay6.service**

## 関連情報

● **dhcrelav(8)** の man ページ